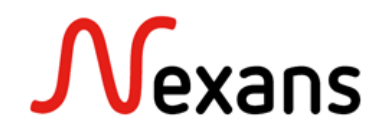

### *Nexans Switches Frequently Asked Questions I* **Configuration du Userport**

Version 1 FR

Pour éviter les apparitions de boucles sur le réseau comme par exemple un courts-circuit entre deux ports utilisateurs, le type de liaison « Userport with active loop protection » (litt. Port utilisateur avec protection de boucle active) peut être activée sur tous les ports. Avec cette fonction, les ports respectifs seront désactivés avant que la boucle ne se produise. Dans une autre mesure, il est également possible d'activer le « BPDU Guard » sur le port utilisateur pour protéger le réseau d'appareils Spaning-tree non désirés.

# **Configuration de l' « Active Loop protection »**

La fonction "Userport with active Loop protection" peut être activée dans la configuration du port sur le manager NEXMAN, ou via CLI.

#### NEXMAN configuration: Port {id} -> Link-Setup

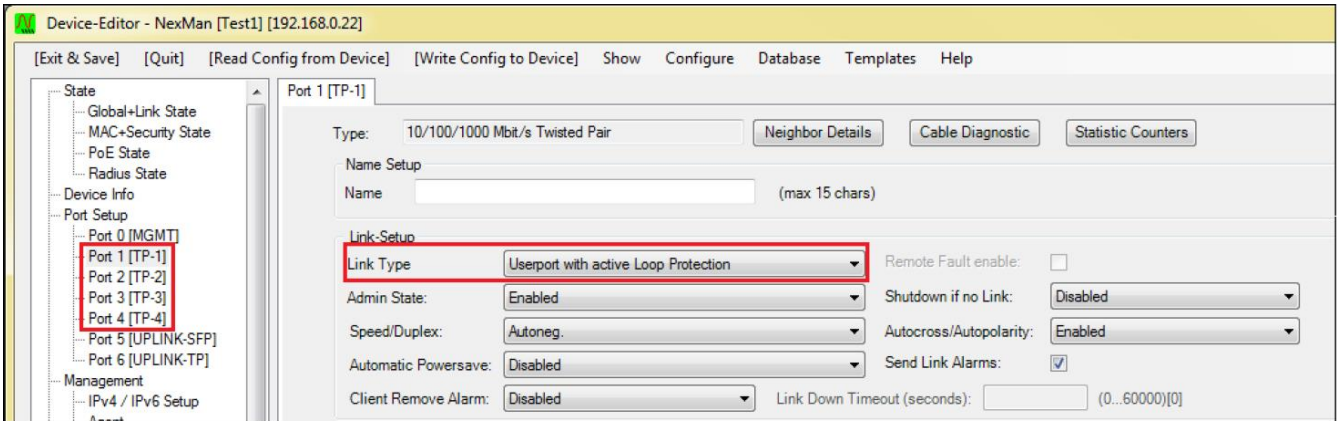

CLI configuration: in:terface <if-no> link-t:ype {us:erport|lo:op-protect|up:link-downlink}

#### **Description :**

Cette configuration permet de prévenir l'apparition de boucles de commutation provoquants le crash du réseau. Ces boucles peuvent être causées par le court-circuit de deux ports, ou par trafic montant/descendant entre plusieurs switches.

Lorsque la fonction est activée, le port produit des paquets spécifiques, et le switch vérifie si ces paquets sont reçus par ce même port ou par un autre de ses ports, qui doit lui aussi être configuré avec cette option. Si une boucle est créée et donc qu'un de ces cas se produit, chaque port impliqué est désactivé et « Loop disabled » sera affiché dans l'option « Admin State ».

#### **Note** :

Cette fonction va générer au moment de l'activation du port, un temps calme de 5 secondes lors duquel tout le trafic sera bloqué sur le port, mis à part les paquets de Loop-protection, afin de prévenir d'une éventuelle création d'une boucle

## **Re-activation d'un port désactivé**

Un port désactivé à cause d'une boucle peut être réactivé avec l'option « Re-Enable tine for Loop-Disabled ports ».

NEXMAN configuration: Security Setup -> Portsecurity Global Setup

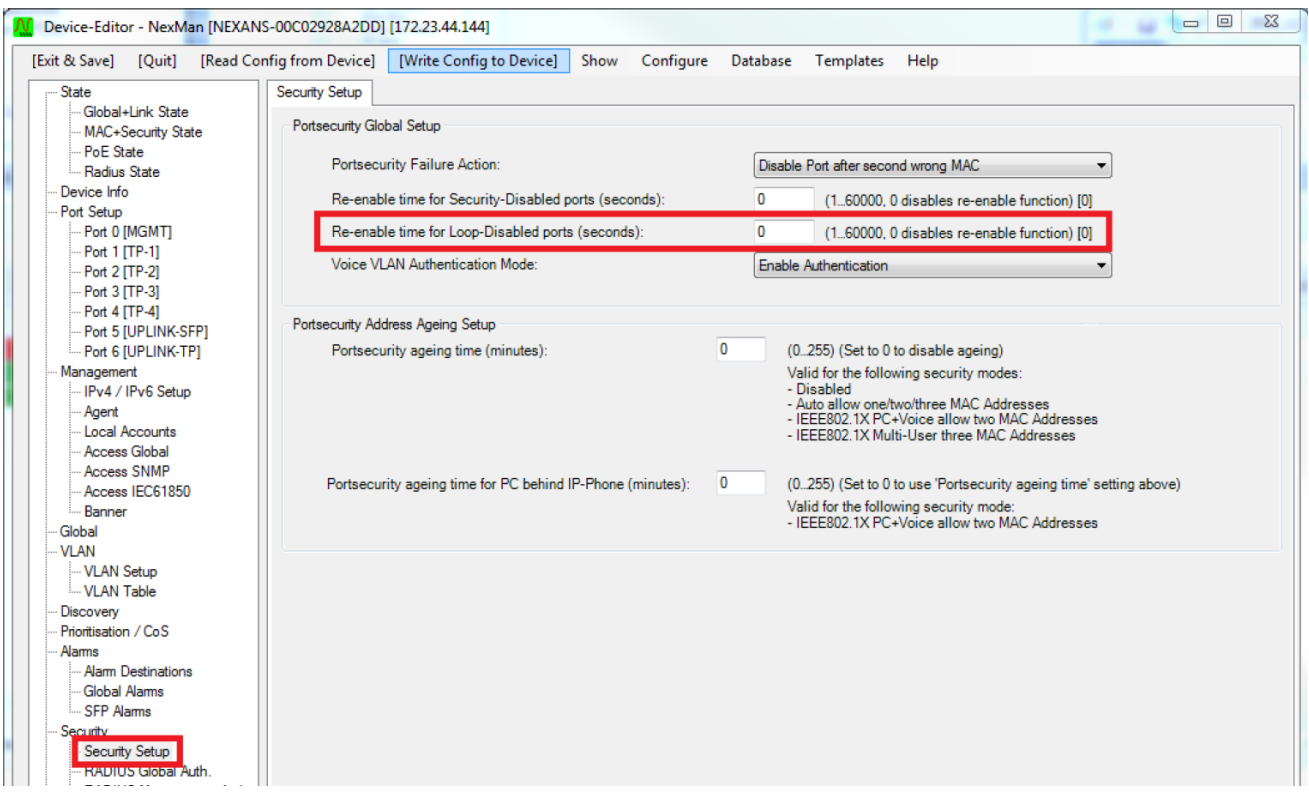

CLI configuration: co:nfig r:e-enable l:oop-disable (0...60000)

#### **Description :**

Les ports désactivés peuvent être réactivés automatiquement via l'option « Re-Enable time for Loop-Disabled Ports ». Il est possible de paramétrer un temps entre 1 et 60000 secondes.

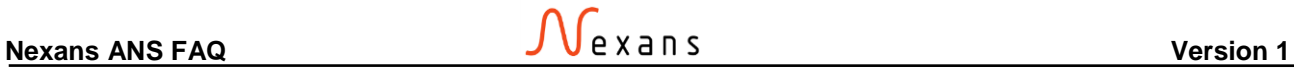

### **BPDU (Bridge Protocol Data Unit) Guard**

Le « BPDU Guard » peut être activé dans la partie « Spanning Tree ». Il s'agit d'une protection contre les paquets Spanning tree indésirables. Il y a deux modes disponibles : « Disabled (BPDU filter) » et « Disabled (BPDU disables Port) »

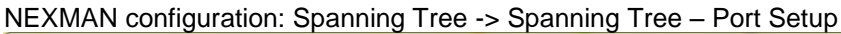

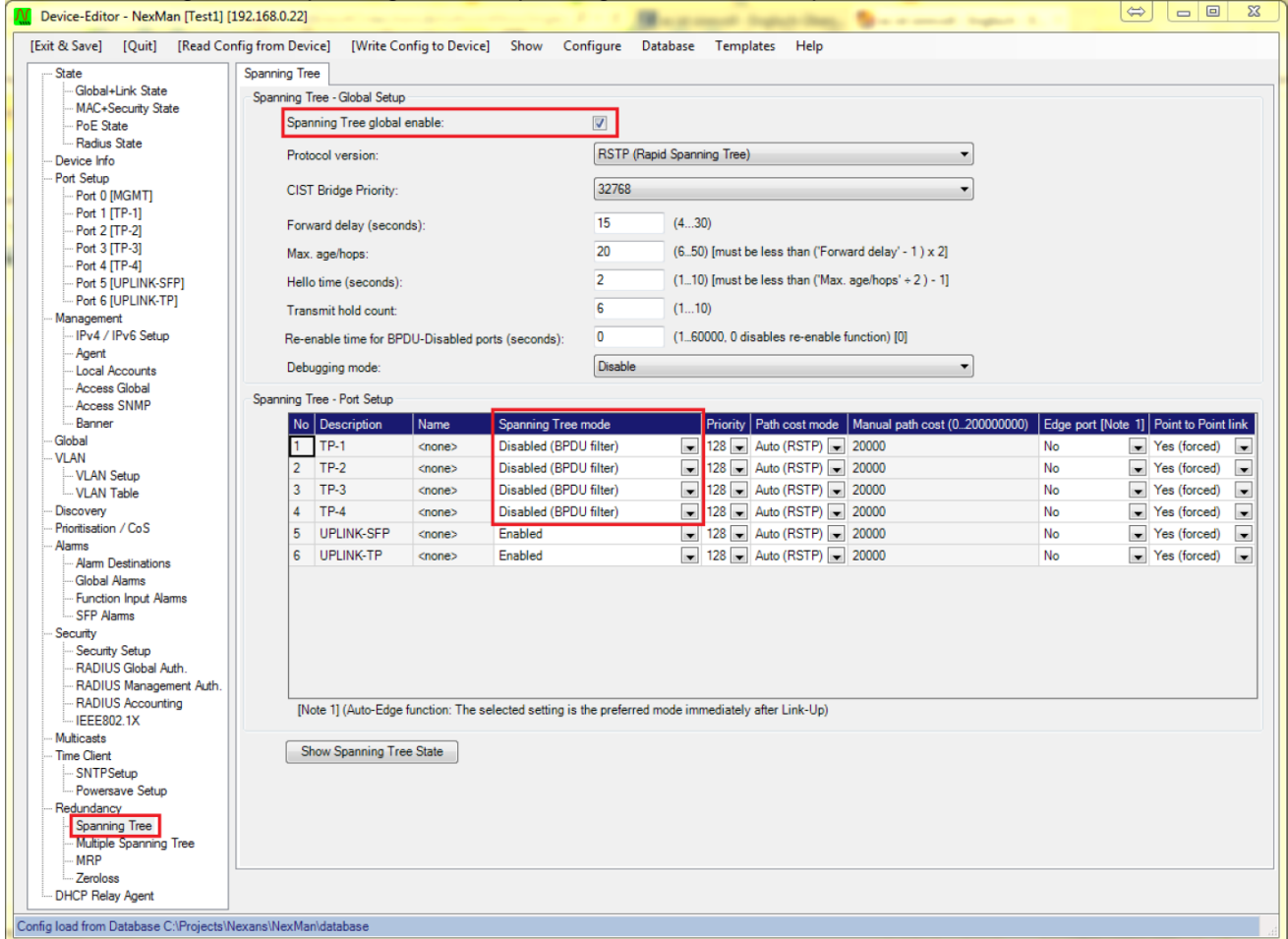

CLI configuration: rs:tp mo:de {e:nabled|d:isabled} Valid values for {setup} are: {e:nable|l:oop-protect-enable|d:isable|b:pdu-disable}

#### **Description :**

Disabled (BPDU filter): Le port n'envoie pas de paquet BPDU et les paquets BPDU reçus sont ignorés

Disabled (BPDU disables Port):

Le port n'envoie pas de paquet BPDU et le port est désactivé en cas de paquet BPDU reçu. Dans ce cas, « BPDU-DISABLED » sera indiqué dans l'interface « port's link status », et une alarme « Port Error Disable » sera envoyée.

## **Réactivation des ports « BPDU-DISABLED »**

Un port désactivé pour cause de BPDU Guard peut être réactivé automatiquement via l'option « Re-Enable time for BPDU-Disabled ports ».

NEXMAN configuration: Spanning Tree -> Spanning Tree – Global Setup

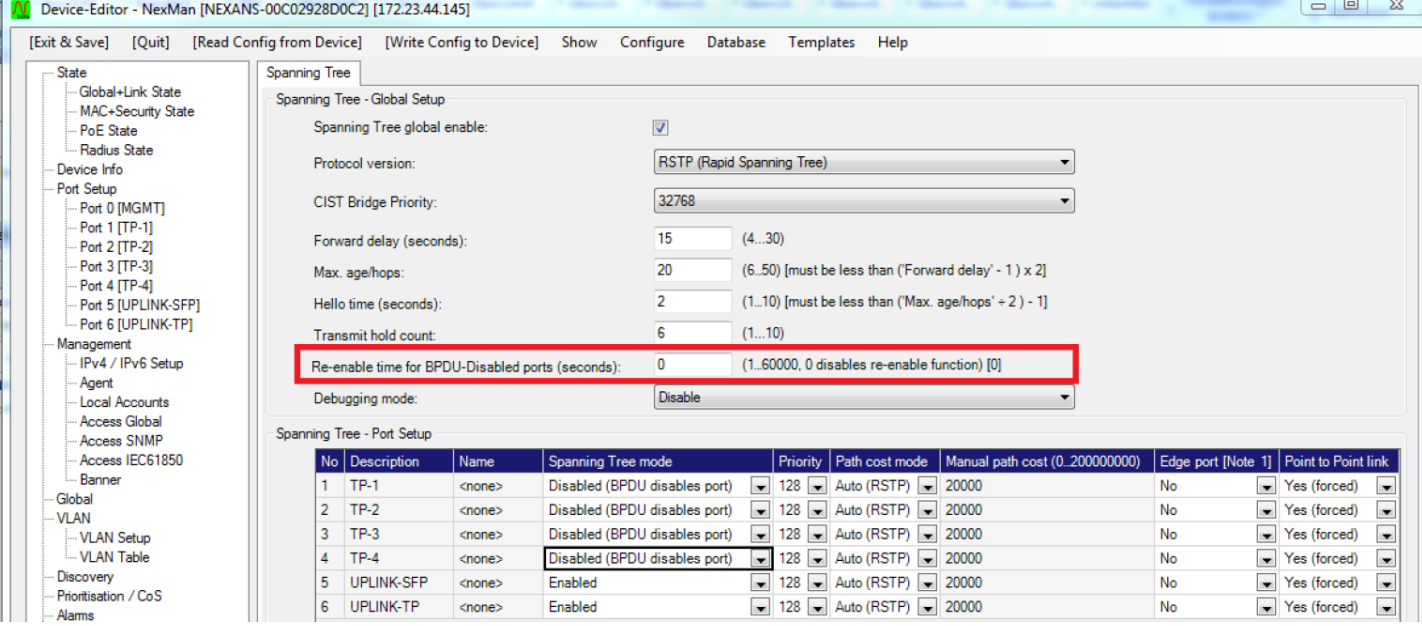

CLI configuration: co:nfig r:e-enable b:pdu-disable (0...60000)

#### **Description :**

Les ports "BPDU-DISABLED" peuvent être réactivés automatiquement après la configuration de l'option « Re-Enable time for BPDU-Disabled Ports ». Un temps de 1 à 60000 secondes peut être configuré.

#### **IMPORTANT :**

Si le Spanning Tree est totalement désactivé, le switch sera transparent aux paquets BPDU et chacun de ses paquets reçus sera transféré à tous les ports du même VLAN.